### Corso di Grafica ComputazionaleGLSL

### Docente:Massimiliano Corsini

Laurea Specialistica in Ing. Informatica

Facoltà di Ingegneria Università degli Studi di Siena

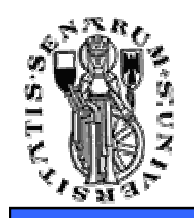

- Gli shaders sono programmi che vengono eseguiti dalla GPU (Graphics Processing Unit)
- Ci permettono di programmare gran parte della pipeline di rendering
- I Vertex Shaders lavorano a livello di vertice nel sottosistema geometrico
- I Pixel Shaders lavorano a livello di frammento nel sottosistema raster

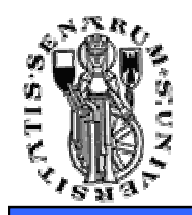

- Fino a pochi anni fa l'hardware grafico non era programmabile. Le operazioni eseguite dalla pipeline erano quindi fisse e poco controllabili
- Adesso, grazie alla programmabilità della pipeline è possibile ottenere un gran numero di effetti visivi

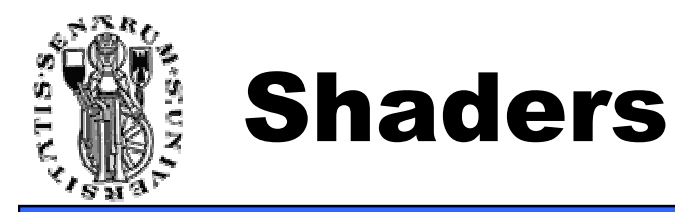

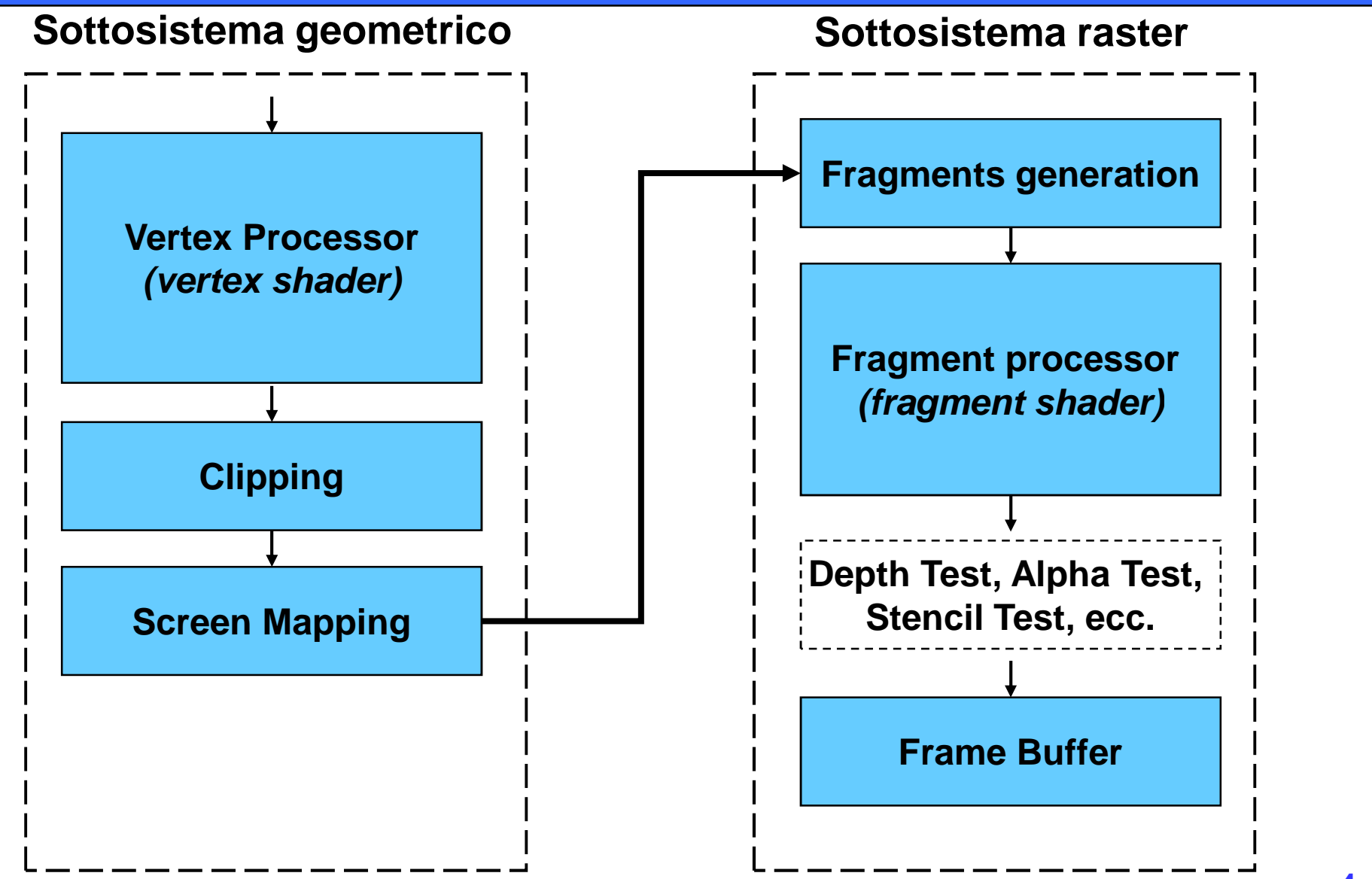

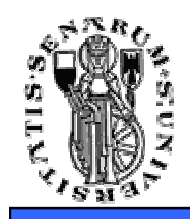

- Input: vertici (una per volta!!) ed i loro attributi
- Non si possono fare elaborazioni che coinvolgono più vertici
- Operazioni tipicamente implementate a livello di vertex shaders:
	- Trasformazioni geometriche sui vertici
	- Calcolo dell'illuminazione per vertice
	- Generazione coordinate texture
	- Trasformazioni sulla normale del vertice
- Output: posizione del vertice (in clip space)

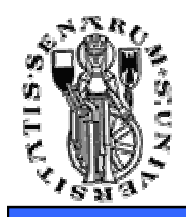

- Input: output del vertex shader interpolato
- Anche in questo caso si elabora un frammento per volta (i frammenti adiacenti non sono processabili)
- Operazioni tipicamente implementate a livello di pixel shaders:
	- Texturing
	- •Calcolo dell'illuminazione (per-pixel)
	- Calcolo finale del colore del frammento
- Output: colore del frammento

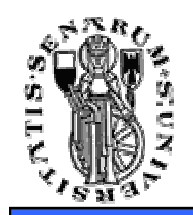

- Gli shaders "conoscono" lo stato di rendering (GLSL conosce lo stato dell'OpenGL) e possono accedere alle textures
- Una passata di rendering è intesa come l'elaborazione di una scena da parte del vertex shader e del pixel shader
- Spesso la generazione di un'immagine richiede più di una passata (multi-pass rendering)
	- Ogni passata utilizzerà uno shader diverso
	- Una passata può inviare il risultato del rendering su una texture per essere utilizzato dalle successive passate (render-to-texture)

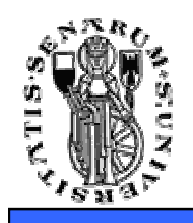

## Linguaggi di Shaders

- Sintassi è C-like
- Tipi di dati:
	- Half (float a 16 bit)
	- Vettori
	- •Matrici (3x3 e 4x4)
	- Textures (1D, 2D, 3D)
- Condizioni e cicli sono possibili
- Sono supportate operazioni vettori-matrici
- Funzioni matematiche particolari (esempio reflect(...), funzioni per fare lookup dalle texture, ecc.)
- Linguaggi di shaders esistenti:
	- HLSL (DirectX, Microsoft, 2002)
	- GLSL (OpenGL, ARB, 2003)
	- Cg (NVidia, 2002)

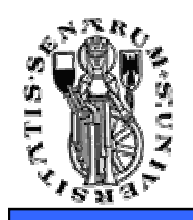

**Facoltà diIngegneria**

- Gli shaders vengono compilati durante l'esecuzione dell'applicazione 3D
	- Direct3D compila gli shaders HLSL
	- OpenGL compila gli shaders GLSL
	- Cg (NVidia) permette di compilare gli shaders Cg sia in applicazioni OpenGL che Direct3D

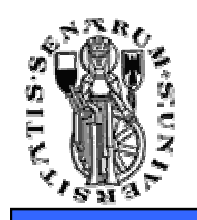

Shaders & Tools

- RenderMonkey (ATI)
	- Supporta GLSL
	- IDE semplice e potente
	- Eccellente per sviluppare i propri shaders
- FX Composer (NVidia / Microsoft)
	- FX format (formato proprietario)
	- Debugging Tools
- Maya e 3DS Max hanno il loro ambiente di sviluppo di shaders
- Renderman (Pixar) ha il proprio linguaggio di shading

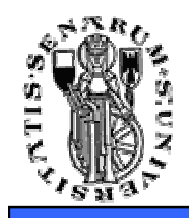

- Partire dalle specifiche del linguaggio non aiuta moltissimo...
- Meglio: RenderMonkey → guardare gli<br>shaders già scritti, capire quello che far shaders già scritti, capire quello che fanno e modificarli
- Provare, provare e ancora provare (!!)
- Debug è una nota dolente anche se stanno venendo fuori tool di supporto al debug (esempio GLSLDevil)
- Ottimizzare le performances  $\rightarrow$  prima ottenere<br>l'effetto voluto poi affidarsi a qualche profiler l'effetto voluto, poi affidarsi a qualche profiler

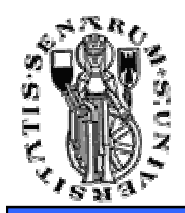

#### **Facoltà diIngegneria**Usare GLSL nella propria applicazione OpenGL

- Abbiamo bisogno di poter gestire le estensioni del linguaggio (OpenGL 1.5):
	- **GL\_ARB\_vertex\_shader**
	- **GL\_ARB\_fragment\_shader**
- **GLEW** (OpenGL Extension Wrangler Library) semplifica enormemente l'utilizzo delle estensioni
- Se l'hardware grafico di cui si dispone è compatibile con le specifiche OpenGL 2.0 non si ha bisogno delle estensioni di cui sopra.

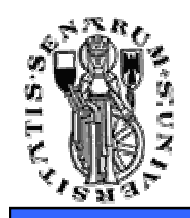

- • È possibile creare dei cosiddetti **Shader Object**, che fungono da contenitori per i programmi di shading.
- La funzione per creare uno shader ritorna un apposito handle:
	- **GLhandleARB glCreateShaderObjectARB(GLenum shaderType);**
- La funzione per settare il codice sorgente dello shader è: **void glShaderSourceARB(GLhandleARB shader, int numOfStrings, const char \*\*strings, int \*lenOfStrings);**
- Una volta settato il codice sorgente in formato testo si deve compilare.
	- **void glCompileShaderARB(GLhandleARB program);**

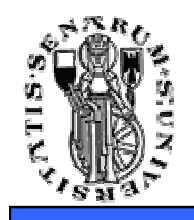

- Una volta creati degli shaders e compilati è possibile creare un programma di shading (**Program Object**).
- La funzione per creare un programma di shading è:
	- **GLhandleARB glCreateProgramObjectARB(void);**
- Ad un programma di shading si possono attaccare (attach) gli shaders definiti negli shader objects (**glAttachObjectARB(..)**).
- Si possono avere più shader attaccati allo stesso programma così come si possono avere più sorgenti in un programma C.
- Lo shader base è caratterizzato dal main (come un programma C).

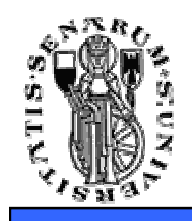

- Una volta attaccati gli Shader Object (e quindi definito il codice sorgente compilato dei vertex e pixel shaders del programma) al Program Object si può procedere al linking.
- Il programma di shading è pronto per essere utilizzato tramite la funzione:
	- **glUseProgramObjectARB(GLHandleARB program)**
- • È possibile creare quanti programmi di shading si vogliono e decidere in ogni momento quale mandare in esecuzione.

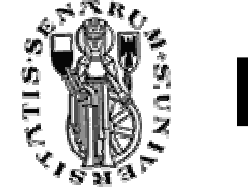

### Esempio di Base

```
GLHandleARB p,f,v;char *vs,*fs;
```

```
v = glCreateShaderObjectARB(GL_VERTEX_SHADER_ARB);
f = glCreateShaderObjectARB(GL_FRAGMENT_SHADER_ARB);vs = textFileRead("toon.vert");
fs = textFileRead("toon.frag");const char * vv = vs; // vv diventa ** al testo del codice sorgente
const char * ff = fs; // ff diventa ** al testo del codice sorgenteglShaderSourceARB(v, 1, &vv,NULL);
glShaderSourceARB(f, 1, &ff,NULL);free(vs);free(fs);glCompileShaderARB(v);
glCompileShaderARB(f);p = glCreateProgramObjectARB();glAttachObjectARB(p,v);
glAttachObjectARB(p,f);glLinkProgramARB(p);
glUseProgramObjectARB(p);
```
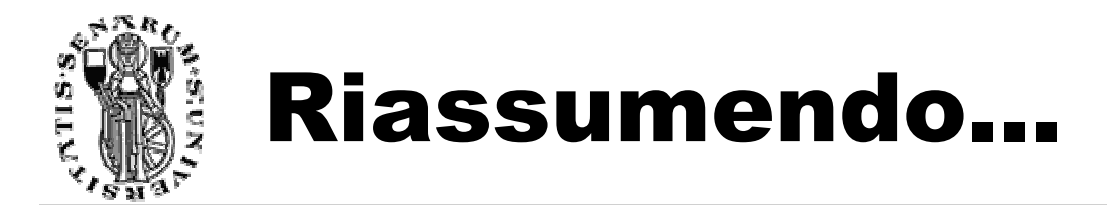

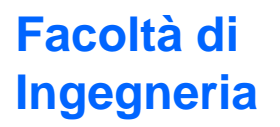

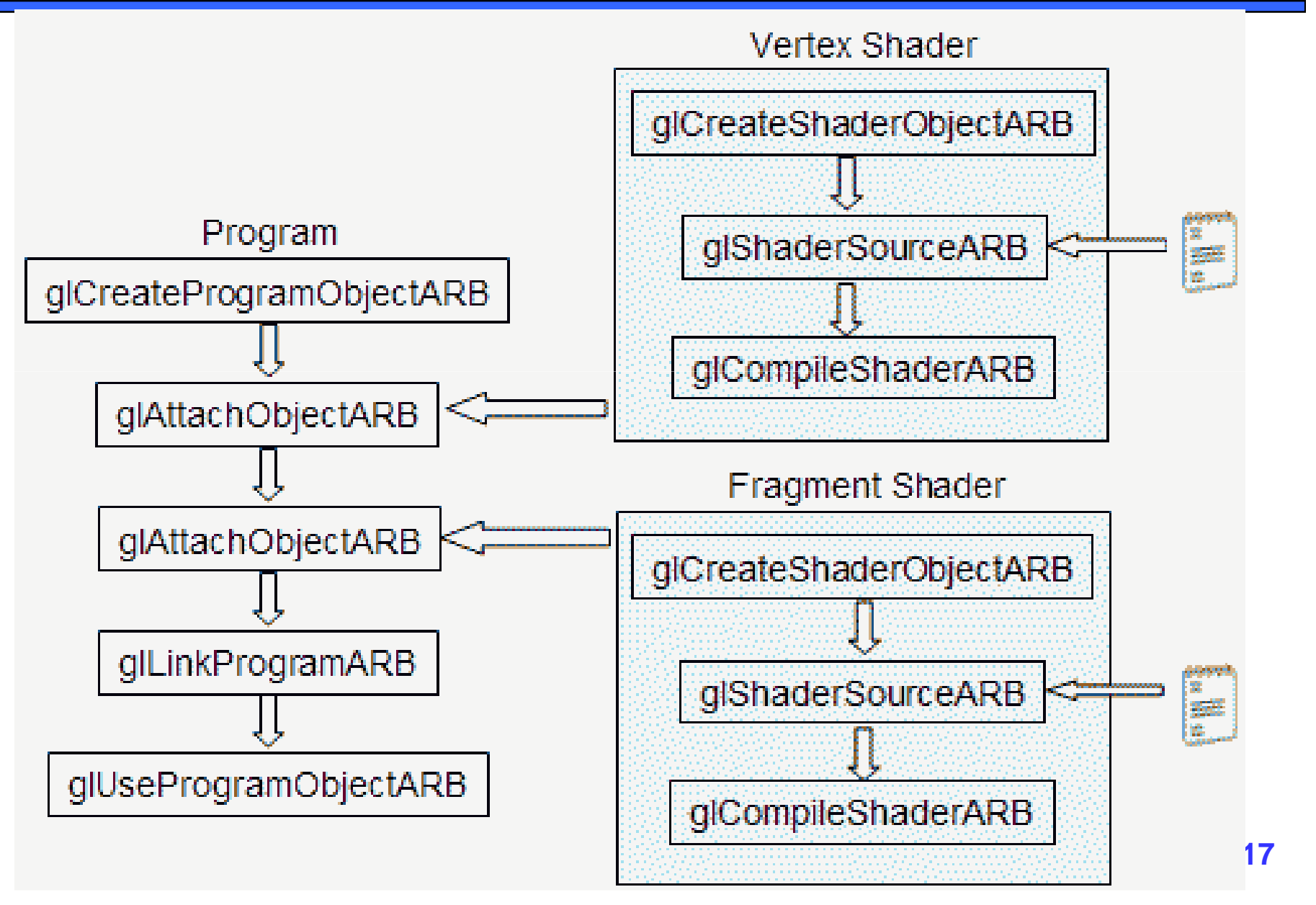

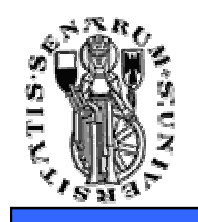

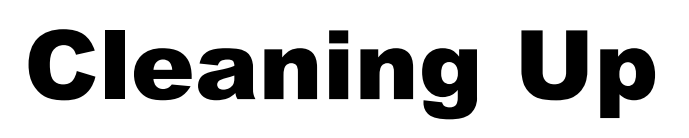

- Per effettuare il detach di uno shader:
	- **void glDetachObjectARB(GLhandleARB program, GLhandleARB shader);**
- Gli shader attached non possono essere cancellati dalla memoria. Ecco perchè l'operazione di detach è importante.
- Per cancellare uno shader dalla memoria (Program Object o Shader Object):
	- **void glDeleteObjectARB(GLhandleARB id);**
- Se si fa un'operazione di delete è lo Shader Object fa sempre parte di un Program Object lo shader non viene cancellato ma marchiato come da cancellare.

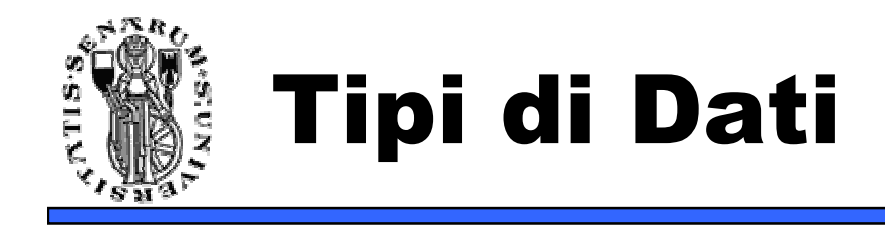

- Floating point, interi e boolean sono disponibili:
	- **float**
	- **bool**
	- **int**
- Vettori a 2,3 o 4 componenti:
	- **vec2 , vec3, vec4** (vettori di float)
	- **bvec2, bvec3, bvec4** (vettori di boolean)
	- **ivec2, ivec3, ivec4** (vettori di interi)
- Matrice quadrate 2x2, 3x3 e 4x4:
	- **mat2**
	- **mat3**
	- **mat4**

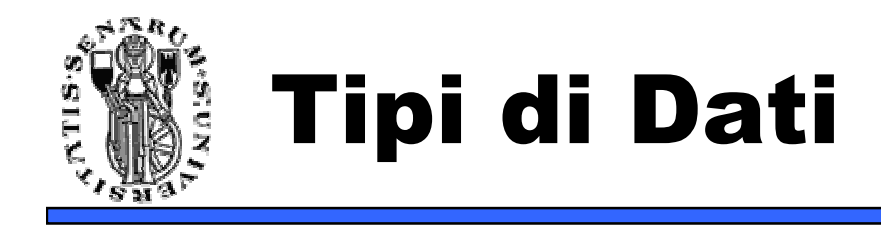

- L'accesso alle texture avviene tramite speciali tipi di dati: i campionatori (sampler):
	- •**sampler1D** – per le texture 1D
	- **sampler2D** per le texture 2D
	- •**sampler3D** – per le texture 3D
	- •**samplerCube** – per le CUBE MAP

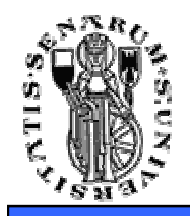

### Dichiarazioni variabili ed inizializzazione

- La dichiarazione delle variabili è simile a quella del C/C++.
	- **float a,b;**
	- **int c = 2; // commento (come in C++)**
- GLSL gestisce il type-casting tramite costruttori e l'inizializzazione tramite costruttori di copia:
	- **float b = 2; // non va bene, l'intero non viene automaticamente castato a float**
	- **float e = (float)2; // non funziona ugualmente anche se ci si potrebbe aspettare di si**
	- **float c = float(2.0); // corretto**
	- **vec3 g = vec3(1.0,2.0,3.0); // corretto**
- Un pò di flessibilità nel costruttore c'è(!)
	- **vec2 a = vec2(1.0,2.0);**
	- **vec2 b = vec2(3.0,4.0);**
	- $\texttt{vec4} \texttt{c} = \texttt{vec4}(a,b);$  //  $\texttt{c} = \texttt{vec4}(1.0, 2.0, 3.0, 4.0);$
	- **vec4 g = vec4(1.0); // tutte le componenti sono inizializzate ad 1.0**

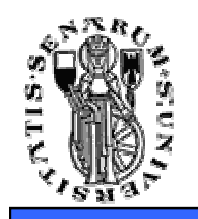

## Variabili 'Uniform'

- Una variabile di tipo **uniform** è costante rispetto ad una primitiva, ossia non può modificare il proprio valore tra una chiamata a glBegin ed una a glEnd. Le variabili di tipo uniform possono essere lette ma non scritte dal vertex o fragment shaders.
- La funzione per recuperare la **location** all'interno di un programma di shading di una variabile uniform (dato il suo nome) è:
	- **GLint glGetUniformLocationARB(GLhandleARB program, const char \*name);**
- La location della variabile (ritornata dalla funzione) permette di settare la variabile uniform in questione utilizzando:
	- **void glUniform1fARB(GLint location, GLfloat v0); void glUniform2fARB(GLint location, GLfloat v0, GLfloat v1); void glUniform3fARB(GLint location, GLfloat v0, GLfloat v1, GLfloat v2); void glUniform4fARB(GLint location, GLfloat v0, GLfloat v1, GLfloat v2, GLfloat v3);**
	- **GLint glUniform{1,2,3,4}fvARB(GLint location, GLsizei count, GLfloat \*v);**

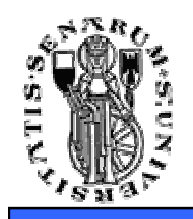

- Esiste un set di funzioni analogo per i valori di tipo intero e matriciale ma non per i valori booleani.
	- • **GLint glUniformMatrix{2,3,4}fvARB(GLint location, GLsizei count, GLboolean transpose, GLfloat \*v);**
	- location location della variabile
	- count numero di matrici da settare
	- transpose 1 indica row-major order, 0 columnmajor order
	- v array di float

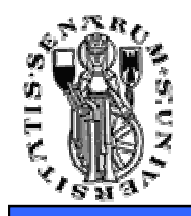

## Uniform (esempio)

```
uniform float specIntensity;uniform vec4 specColor;uniform float t[2];
uniform vec4 colors[3];
```

```
GLint loc1,loc2,loc3,loc4;
float specIntensity = 0.98;
float sc[4] = {0.8,0.8,0.8,1.0};
float threshold[2] = {0.5,0.25};
float colors[12] = {0.4,0.4,0.8,1.0,
0.2,0.2,0.4,1.0,
0.1,0.1,0.1,1.0};
```

```
loc1 = glGetUniformLocationARB(p,"specIntensity");glUniform1fARB(loc1,specIntensity);
loc2 = glGetUniformLocationARB(p,"specColor");glUniform4fvARB(loc2,1,sc);
loc3 = glGetUniformLocationARB(p,"t");glUniform1fvARB(loc3,2,threshold);
loc4 = glGetUniformLocationARB(p,"colors");glUniform4fvARB(loc4,3,colors);
```
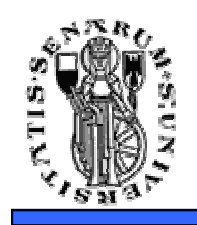

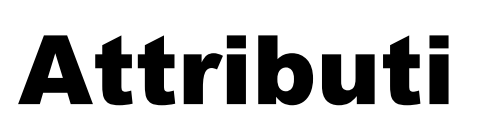

- Variabili di tipo attributo possono essere assegnate per ogni vertice.
- Ci permettono di settare i dati degli attributi dei vertici durante il passaggio delle primitive alla scheda grafica.
- Analogamente alle variabili di tipo uniform, possono essere soltanto letti (nel vertex shader). Per il settaggio si devono utilizzare delle funzioni ad hoc.

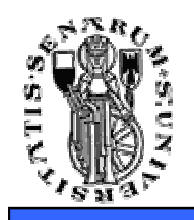

- Funzione per recuperare la location:
	- **GLint glGetAttribLocationARB(GLhandleARB program,char \*name);**
- Funzioni per il setting:
	- **void glVertexAttrib1fARB(GLint location, GLfloat v0);**
	- **void glVertexAttrib2fARB(GLint location, GLfloat v0, GLfloat v1);**
	- **void glVertexAttrib3fARB(GLint location, GLfloat v0, GLfloat v1,GLfloat v2);**
	- **void glVertexAttrib4fARB(GLint location, GLfloat v0, GLfloat v1,,GLfloat v2, GLfloat v3);**
	- **GLint glVertexAttrib{1,2,3,4}fvARB(GLint location, GLfloat \*v);**

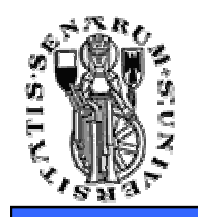

**loc = glGetAttribLocationARB(p,"height");**

```
glBegin(GL_TRIANGLE_STRIP);glVertexAttrib1fARB(loc,2.0);glVertex2f(-1,1);
glVertexAttrib1fARB(loc,2.0);glVertex2f(1,1);glVertexAttrib1fARB(loc,-2.0);glVertex2f(-1,-1);
glVertexAttrib1fARB(loc,-2.0);glVertex2f(1,-1);glEnd();
```
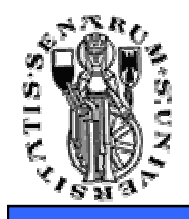

## Attributi (esempio)

- **// attribute variables**
- **// www.lighthouse3d.com**

```
attribute float height;
```

```
void main(){vec4 p;p.xz = gl_Vertex.xy;p.y = height;p.w = 1.0;
```

```
gl_Position = gl_ModelViewProjectionMatrix * p;}
```
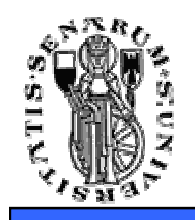

- Una volta che i vertici sono stati elaborati, vengono trasformati in frammenti durante la fase di rasterizzazione <sup>e</sup> passati al fragment shader. Per ogni frammento esistono un set di variabili che vengono interpolate automaticamente in fase di rasterizzazione(esempio colore).
- GLSL ha alcune variabili predefinite di questo tipo; quest e variabili vengono chiamate **varying variable**. GLSL permette di definire variabili varying.
- Le variabili varying devono essere dichiarate sia nel vertexshader che nel fragment shader.
- Questo ci permette di assegnare ai vertici degli attributi chesaranno interpolati automaticamente.
- Per esempio si può assegnare la normale di un vertice comevarying variable e trovarsela così interpolata per ogni pixel  $\rightarrow$ **calcolo del lighting per-pixel**.

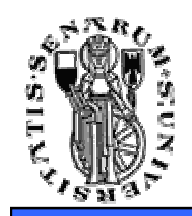

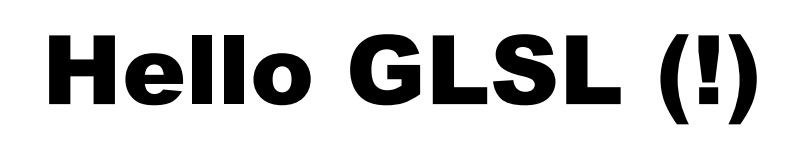

• Vertex Shader:

```
• void main()
```

```
gl_Position = gl_ProjectionMatrix *
```

```

gl_ModelViewMatrix * gl_Vertex;
```
### **}**

**{**

• Fragment Shader:

```
• void main(){gl_FragColor = vec4(1.0,0.0,0.0,0.0);}
```
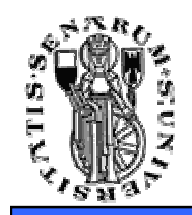

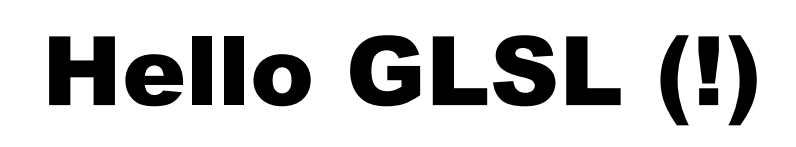

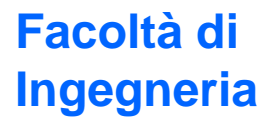

• Vertex Shader:

```
• void main()
 {gl_Position = ftransform();}
```
• Fragment Shader:

```
• void main(){gl_FragColor = glColor;}
```
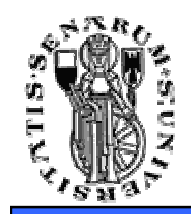

### Flatten Shader

• Vertex Shader:

```
• void main()
  {vec4 v = vec4(gl_Vertex);v.z = 0.0; // il modello viene appiatitogl_Position = gl_ModelViewProjectionMatrix * v;}
```
• Fragment Shader:

```
• void main()
 {gl_FragColor = vec4(1.0,0.0,0.0,0.0);}
```
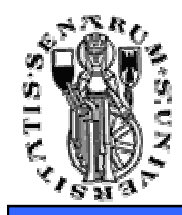

### Phong Shader (per-vertex)

**Facoltà diIngegneria**

#### **Vertex Shader:**

```
varying vec4 color;
uniform vec4 vViewDirection;uniform float shininess;uniform vec4 Kd;
uniform vec4 Ks;void main(void){// vertex normal 
vec3 N = normalize(gl_NormalMatrix * gl_Normal);// diffuse term
vec4 vpos = gl_ModelViewMatrix * gl_Vertex;vec4 diffuse = vec4(0.0);
vec3 lightDir = normalize(gl_LightSource[0].position.xyz –vpos.xyz);float NdotL = dot(N, lightDir);if (NdotL > 0.0)
diffuse = Kd * gl_LightSource[0].diffuse * NdotL;...
```
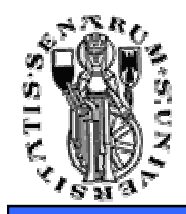

**}** 

### Phong Shader (per-vertex)

### **Vertex Shader (continua):**

```
// specular term
vec4 specular = vec4(0.0);
vec3 rVector = normalize(2.0 * N * dot(N, lightDir) - lightDir);
vec3 viewVector = normalize(-vViewDirection.xyz);float RdotV = dot(rVector, viewVector);if (RdotV > 0.0)
specular = Ks * gl_LightSource[0].specular * pow(RdotV, shininess);// final color (ambient term is not considered)color = diffuse + specular;// output: vertex position
gl_Position = ftransform();
```
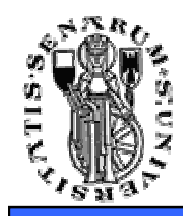

**Facoltà diIngegneria**

### **Fragment Shader:**

```
varying vec4 color;void main(void){gl_FragColor = color;}
```
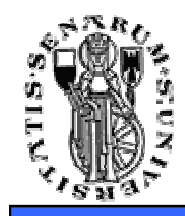

**Facoltà diIngegneria**

Vertex Shader:

```
varying vec3 normal;varying vec3 vpos;void main(){ // vertex normal
normal = gl_NormalMatrix * gl_Normal;// vertex position
vpos = vec3(gl_ModelViewMatrix * gl_Vertex);// vertex position
gl_Position = ftransform();}
```
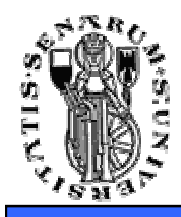

## Phong Shader (per-pixel)

**Facoltà diIngegneria**

#### **Fragment Shader:**

```
varying vec3 normal;varying vec3 vpos;uniform vec4 vViewDirection;uniform float shininess;uniform vec4 Kd;
uniform vec4 Ks;void main(){// per-pixel normal
vec3 n = normalize(normal);// diffuse term
vec4 diffuse = vec4(0.0);
vec3 lightDir = normalize(gl_LightSource[0].position.xyz - vpos);
   float NdotL = dot(n, lightDir);if (NdotL > 0.0)
diffuse = Kd * gl_LightSource[0].diffuse * NdotL;...
```
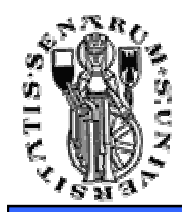

**}**

**...**

## Phong Shader (per-pixel)

**Facoltà diIngegneria**

**Fragment Shader (continua):**

```
// specular term
vec4 specular = vec4(0.0);
vec3 rVector = normalize(2.0 * n * dot(n, lightDir) –lightDir);
vec3 viewVector = normalize(-vViewDirection.xyz);
float RdotV = dot(rVector, viewVector);if (RdotV > 0.0)
specular = Ks * gl_LightSource[0].specular * pow(RdotV, shininess);// final color
gl_FragColor = diffuse + specular;
```
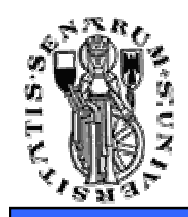

- Quando si lavora con le normali (cioè spesso) si deve fare attenzione allo spazio di coordinate in cui si lavora (**object space** <sup>o</sup>**eye space**).
- Ossia anche le normali devono essere trasformate opportunamente, così come i vertici.
- Talvolta questo equivale semplicemente ad applicare la matrice di rototraslazione:
	- **normalEyeSpace = vec3(gl\_ModelViewMatrix \* vec4(gl\_Normal,0.0)); // gl\_Normal ha 3 componenti**

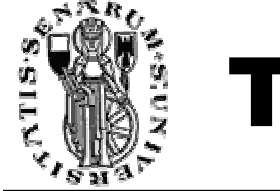

#### **Facoltà diIngegneria**Trasformazioni e Normali

 $\bullet$ Talvolta questo non è valido:

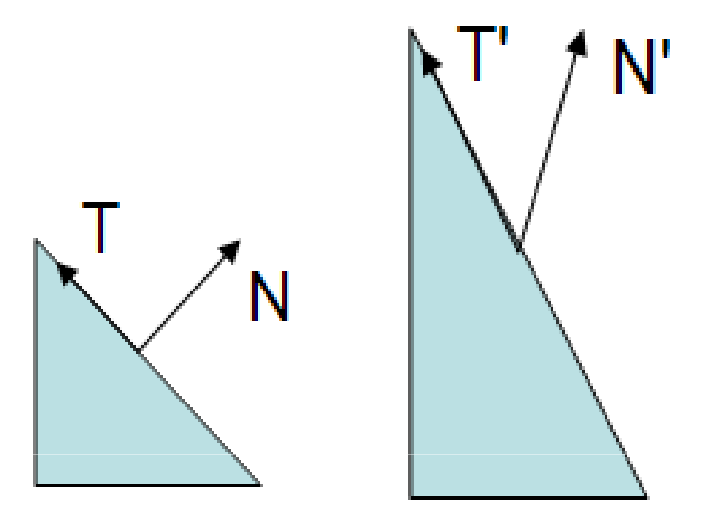

• In particolare se ho trasformazioni di scala la normale risulta deformata. Si dimostra matematicamente che in questi casi si deve utilizzare l'inversa della trasposta della matrice MODELVIEW.

$$
G=(M^{-\!1})^T
$$

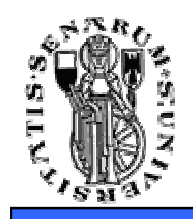

### Normal Matrix

- $\bullet$  In GLSL potete trasformare la normale in eye-space semplicemente moltiplicandola per la matrice predefinita **gl\_NormalMatrix**:
	- **normal = gl\_NormalMatrix \* gl\_Normal;**
- $\bullet$  Ricordatevi sempre la normalizzazione (**normalize(normal)**), specie se lavorate nel fragment shader, dove l'interpolazione spesso rende il vettore di lunghezza non unitaria.

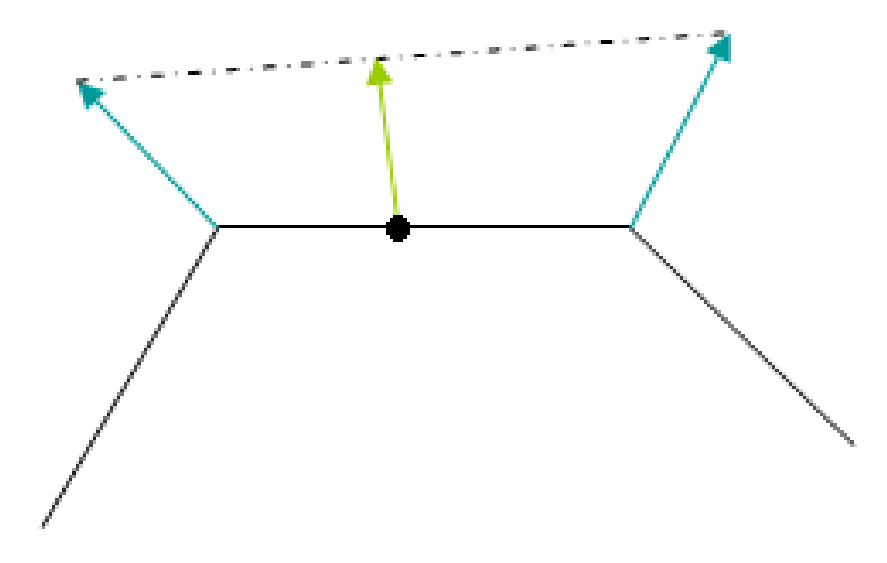

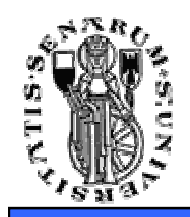

- Per quanto riguarda l'accesso alle coordinate texture, il linguaggio GLSL prevede le seguenti variabili (attribute) predefinite:
	- **attribute vec4 gl\_MultiTexCoord0**
	- **attribute vec4 gl\_MultiTexCoord1**
	- **attribute vec4 gl\_MultiTexCoord2**
	- •...
	- **attribute vec4 gl\_MultiTexCoord7**
- Come si nota, si ha una variabile per ogni texture unit.

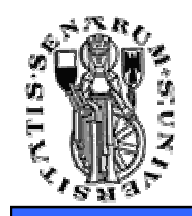

### Simple Texture Shader

Vertex Shader:

```
varying vec4 texCoord;void main(){ // texture coordinates
texCoord = gl_MultiTexCoord0;// output (vertex position)
gl_Position = ftransform();}
```
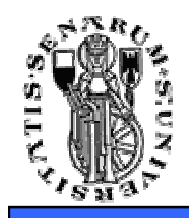

## Simple Texture Shader

Fragment Shader:

```
varying vec4 texCoord;
uniform sampler2D tex;void main(){ // texture lookup
vec4 color = texture2D(tex, texCoord.st);// output
gl_FragColor = color;}
```
**NOTA: Questo modo di procedere equivale ad effettuareun'operazione di texture mapping in modalità GL\_REPLACE**

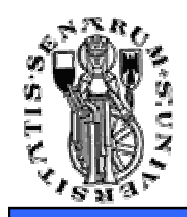

### Simple Texture Shader (2)

**Vediamo il caso di texture mapping in modalità GL\_MODULATE:**

```
---------------------------------------------------------------------------------------------------
```
### **Vertex Shader:**

```
varying vec3 lightDir;varying vec3 normal;void main(){ // mi servono per calcolare l'illuminazione per-pixelnormal = gl_NormalMatrix * gl_Normal;
lightDir = vec3(1.0); // directional light// pre-defined varying variable
gl_TexCoord[0] = gl_MultiTexCoord0;// output (vertex position) gl_Position = ftransform();}
```
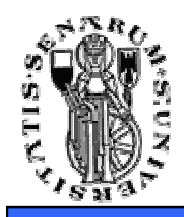

### Simple Texture Shader (2)

**Facoltà diIngegneria**

### **Fragment Shader:**

```
varying vec3 lightDir, normal;uniform sampler2D baseMap;void main(){ float intensity;
intensity = max(dot(normalize(lightDir),normalize(normal)),0.0);vec3 cf = vec3(intensity * gl_FrontMaterial.diffuse.rgb);float af = float(gl_FrontMaterial.diffuse.a);// texture lookup
vec4 texel = vec4(texture2D(baseMap, gl_TexCoord[0].st));vec3 ct = vec3(texel.rgb);
float at = float(texel.a);// output (modulazione della texture secondo il contributo// delll'illuminazione)
gl_FragColor = vec4(ct * cf, at * af);}
```
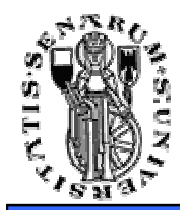

**Facoltà diIngegneria**

# **Domande?**